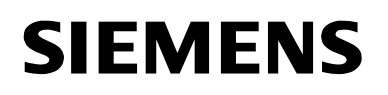

SIMATIC Standard PID Control

Getting Started Edition 03/2003

# **First Steps in Commissioning**

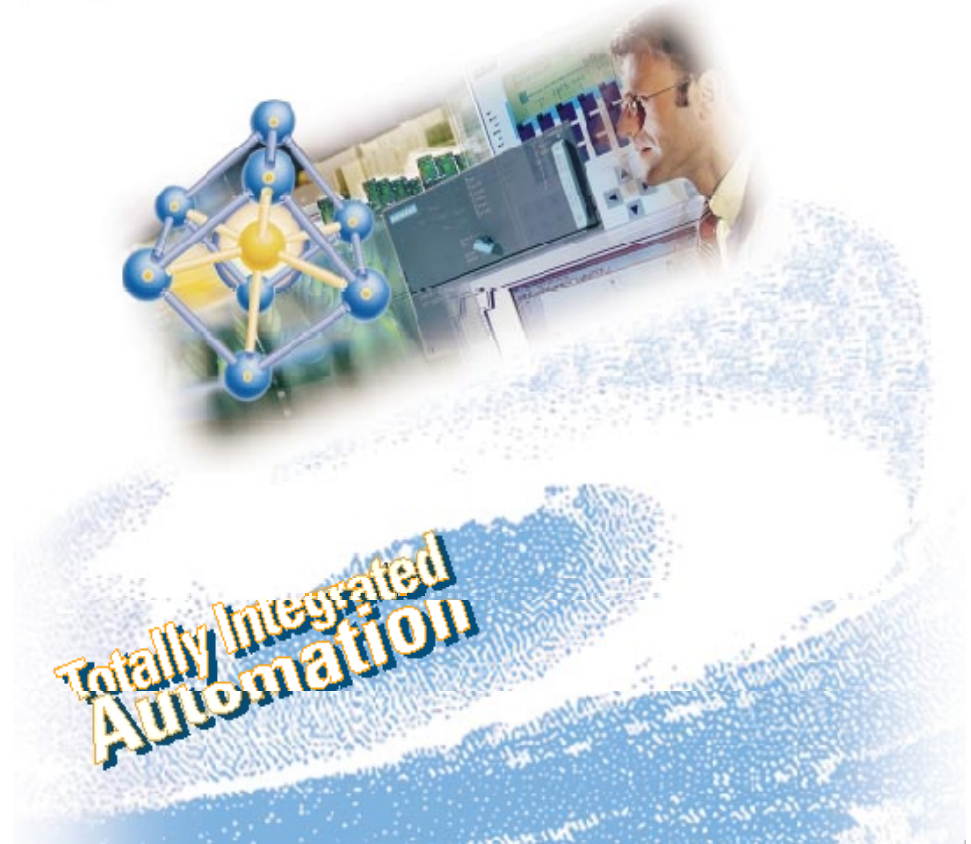

#### **Safety Guidelines**

This manual contains notices intended to ensure personal safety, as well as to protect the products and connected equipment against damage. These notices are highlighted by the symbols shown below and graded according to severity by the following texts:

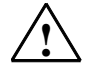

**1**<br> **indicates that death, severe personal injury or substantial property damage will result if proper** precautions are not taken.

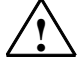

# **! Warning**

indicates that death, severe personal injury or substantial property damage can result if proper precautions are not taken.

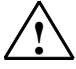

**1**<br> **indicates that minor personal injury can result if proper precautions are not taken.** 

#### **Caution**

indicates that property damage can result if proper precautions are not taken.

#### **Notice**

draws your attention to particularly important information on the product, handling the product, or to a particular part of the documentation.

### **Qualified Personnel**

Only **qualified personnel** should be allowed to install and work on this equipment. Qualified persons are defined as persons who are authorized to commission, to ground and to tag circuits, equipment, and systems in accordance with established safety practices and standards.

### **Correct Usage**

Note the following:

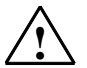

**Warning**<br>
This device and its components may only be used for the applications described in the catalog or the technical description, and only in connection with devices or components from other manufacturers which have been approved or recommended by Siemens.

> This product can only function correctly and safely if it is transported, stored, set up, and installed correctly, and operated and maintained as recommended.

#### **Trademarks**

SIMATIC®, SIMATIC HMI® and SIMATIC NET® are registered trademarks of SIEMENS AG.

Third parties using for their own purposes any other names in this document which refer to trademarks might infringe upon the rights of the trademark owners.

#### **Copyright © Siemens AG 2003 All rights reserved**

#### The reproduction, transmission or use of this document or its contents is not permitted without express written authority. Offenders will be liable for damages. All rights, including rights created by patent grant or registration of a utility model or design, are reserved.

We have checked the contents of this manual for agreement with the hardware and software described. Since deviations cannot be precluded entirely, we cannot guarantee full agreement. However, the data in this manual are reviewed regularly and any necessary corrections included in subsequent editions. Suggestions for improvement are welcomed

Siemens AG Bereich Automation and Drives Geschäftsgebiet Industrial Automation Systems Postfach 4848, D- 90327 Nuernberg

Siemens Aktiengesellschaft A5E00204512-01

© Siemens AG 2003 Technical data subject to change.

**Disclaimer of Liability**

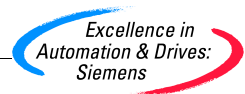

# **Introduction**

This instruction manual gradually introduces you to an efficient application of Standard PID Control using a concrete example. You will get to know the basic functions of the controller block and the configuration interface.

You will need approximately 30 minutes.

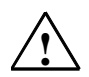

# **! Warning**

Operating the PLC as part of a plant or system requires that certain rules and standards be followed, depending on the application.

Failure to observe these standards may cause serious bodily injury, and may damage machines and facilities.

Observe the applicable safety and accident prevention standards, such as IEC 204 (Emergency OFF devices)

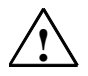

# **! Warning**

You may come into contact with live electrical wires if the power supply module of your PLC is switched on or the supply lead of the power supply module is connected to the network.

Wire the PLC only when it is disconnected!

# **Requirements**

The following requirements must be met to perform this task:

- You have one of this PLC: S7-300, S7-400, C7-CPU or Win AC.
- STEP 7 > = V5.2 is correctly installed on your programming device.
- You have set up a project for your PLC.
- Your programming device is connected to the CPU of your PLC.
- You are in possession of Standard PID Control FB V5.1 and Standard PID Control Tool V5.1 software products.

# **Step 1: Installing the sample project and configuration software**

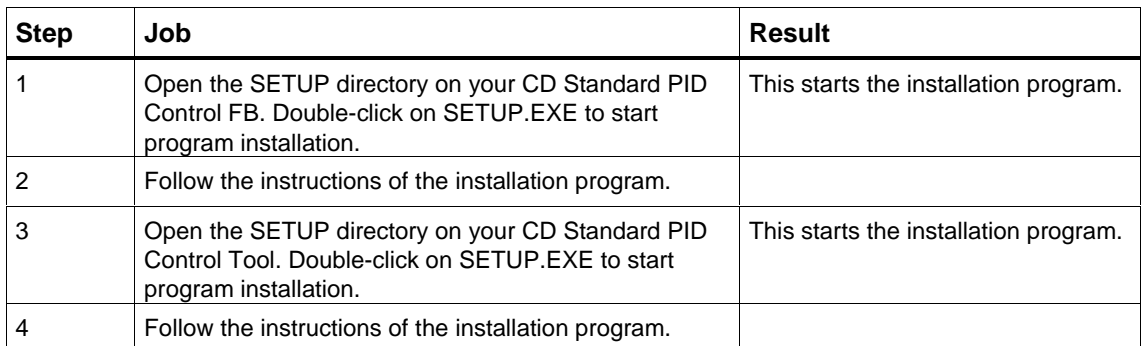

# **Step 2: Implementation in the user program**

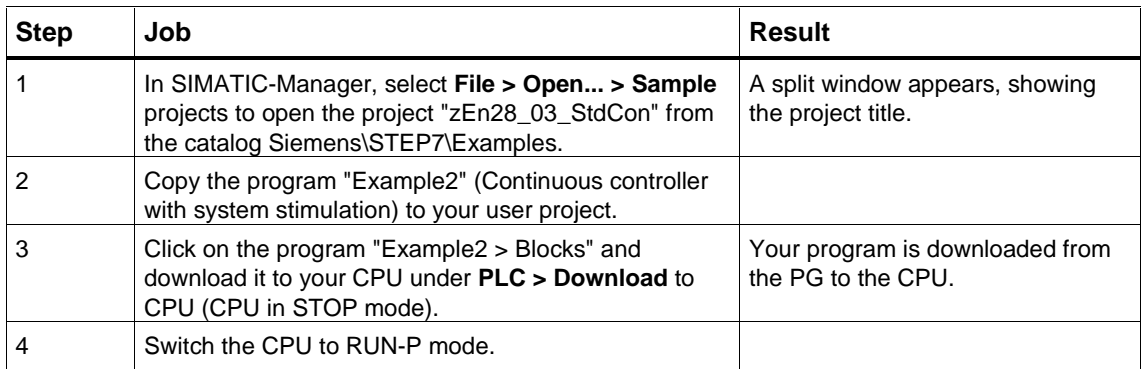

# **Step 3: Process Identification**

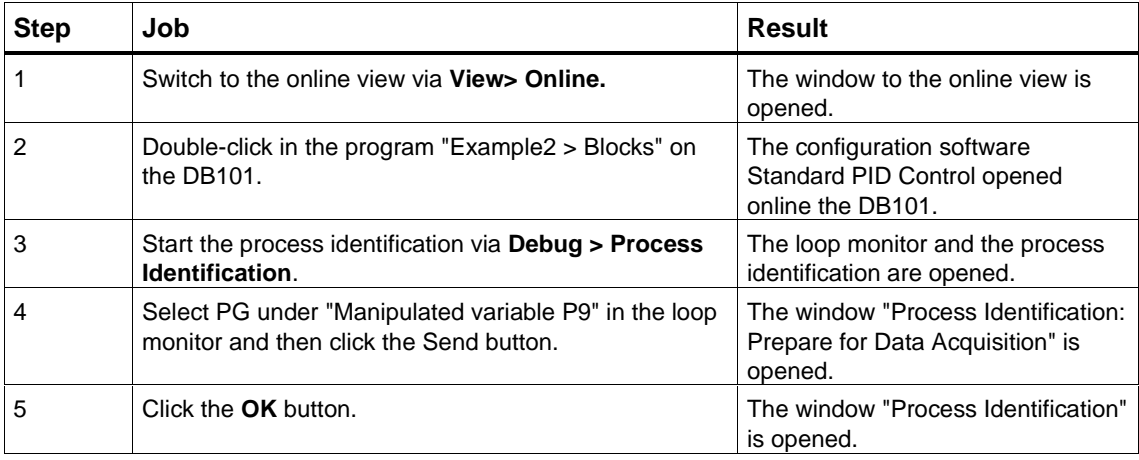

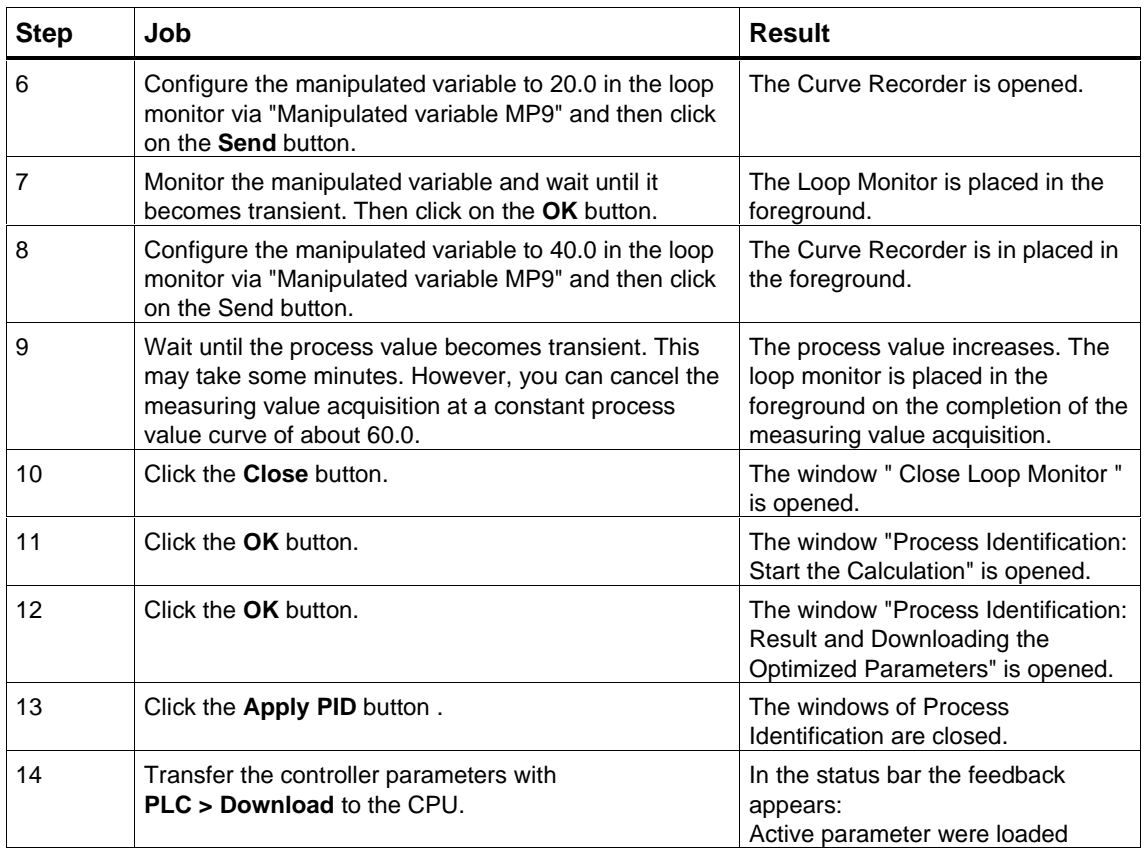

# **Step 4: Testing the controller by means of Loop Monitor and Curve Recorder**

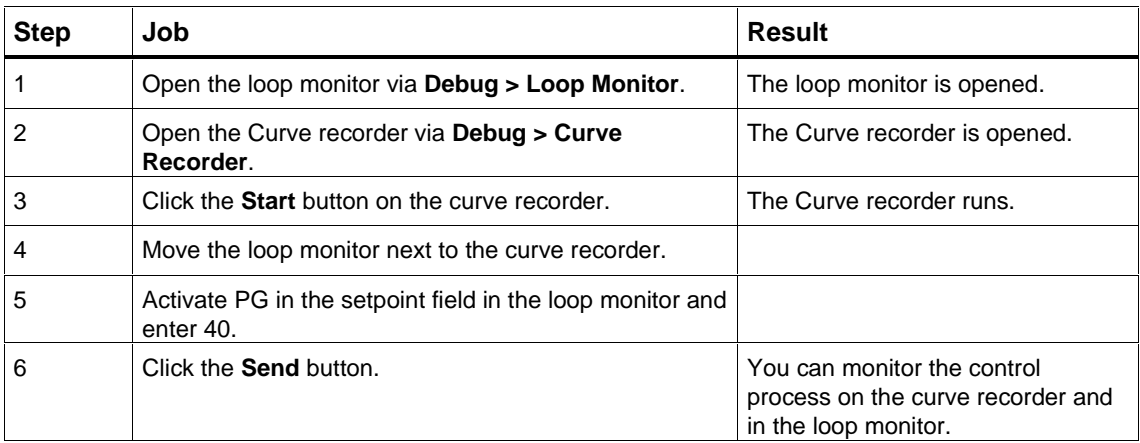

# **Examples**

The zEn28\_03\_StdCon project contains more examples that you can use for orientation and that you can adapt to your application (refer to the manual Standard PID Control, chapter 7.2 and the subsequent chapter).

### **Copyright © Siemens AG 2003 All rights reserved**

The reproduction, transmission or use of this document or its contents is not permitted without express written authority. Offenders will be liable for damages. All rights, including rights created by patent grant or registration of a utility model or design, are reserved.

Siemens AG Bereich Automation and Drives Geschaeftsgebiet Industrial Automation Systems Postfach 4848, D- 90327 Nuernberg

Siemens Aktiengesellschaft A5E00204512-01

### **Disclaimer of Liability**

We have checked the contents of this manual for agreement with the hardware and software described. Since deviations cannot be precluded entirely, we cannot guarantee full agreement. However, the data in this manual are reviewed regularly and any necessary corrections included in subsequent editions. Suggestions for improvement are welcomed.

©Siemens AG 2003 Technical data subject to change.

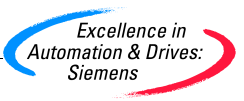